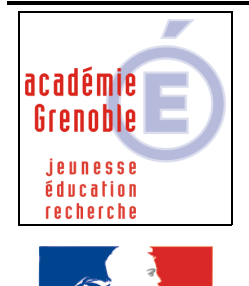

erté • Égalité • Fraternité **RÉPUBLIQUE FRANCAISE**  **C** entre **A** cadémique de **R** essources et de **M** aintenance **I** nformatique *Equipements - Assistance - Maintenance*

Le 04/09/2012

Code fichier : basculement\_harp.doc

# Harp - Basculement des élèves en début d'année

## **1) Remarques préalables**

- En général, nous conseillons de ne **pas basculer les profs** mais seulement les élèves. Les profs sont gérés avec les outils d'administration de harp.
- Cette documentation est **validée pour la version de harp 2.3.3. Pour la version 3.0.1, cette documentation est utilisable : le principal changement réside dans le fait que l'utilitaire d'extraction (HARPExportScoSts) et celui qui permet d'ordonner les étiquettes (HARPImpMtPasse.exe) sont intégrés à l'utilitaire de basculement.**
- L'outil de basculement **supprime** les **groupes privés** créés par les enseignants l'année précédente, ainsi que les **devoirs** et les **sessions de TD/TP**.
- L'outil de basculement **ne supprime pas** les données placées dans les **zones communes des classes**. Il faut éventuellement les supprimer ensuite depuis l'explorateur de fichiers.
- A la fin du document, **paragraphe 8** : explications pour importer **après** la bascule une liste des **nouveaux profs**

## **2) Sur un poste administratif, extraire le fichiers élèves depuis Sconet et générer le fichier « HARP\_import\_eleves\_jj-mm-aa.txt »**

 **voir « [Extraction des listes d'importations des comptes harp avec l'utilitaire](ftp://ftp.ac-grenoble.fr/assistance.logicielle/HARPExportScots_1.0.0.5.zip)  [HARPExportScoSts](ftp://ftp.ac-grenoble.fr/assistance.logicielle/HARPExportScots_1.0.0.5.zip) » sur notre site**

## **3) Préparatifs sur le serveur**

- Si le serveur n'a pas été arrêté pendant les vacances d'été, il est conseillé de le **redémarrer**
- **Aucune personne** ne doit être **connectée** et ne doit utiliser la base harp (pour vérifier, cliquer sur Poste de travail - Gérer - Dossiers partagés – Sessions)
- Depuis les outils d'administration de harp, commencer par **supprimer** tous les **profs** qui sont **partis**
- Créer un dossier **« bascule\_année en cours » et copier dedans le fichier « HARP\_import\_eleves\_jj-mm-aa.txt »** fait à l'étape 2
- **Eventuellement,** faire une copie des **données** des **profs** (user\_prm), par sécurité, bien que la bascule ne les concernera pas
- **Eventuellement,** faire une **sauvegarde** de certaines **données élèves** (user\_tmp) qu'on veut absolument garder, par sécurité

Désactiver la protection Norton Antivirus sur le serveur (clic sur le bouclier jaune, puis configurer, file system protection en temps réel, décocher activer la protection en temps réel, puis ok. Conséquence : le bouclier est barré en rouge)

## **4) Remplacer les numéros temporaires par des numéros définitifs**

Dans les outils d'administration de harp, outils, **gestion des immatriculations** : remplacer tous les numéros temporaires par ceux que vous trouverez dans le fichier que avez réalisé (pour les élèves) en faisant l'extraction personnalisée depuis sconet (voir procédure sur le site) . Pour les profs, il est possible de mettre un numéro fictif ou même avec des lettres (ex : prof1, prof2, etc…)

**5) Faire une vérification de tous les index et corriger les éventuels corrompus**  $→$  Outils de **réindexation** (Accepter de déconnecter les éventuelles personnes considérées comme connectées)

## **6) Faire une sauvegarde de la base harp**

## **Ne pas utiliser l'outil backup de harp, mais faire une copie complète du dossier Base qui est dans Harp\_sys**,

## **7) Lancer l'outil de basculement**

(Si vous avez un serveur secondaire sur lequel harp n'est pas installé, vous obtenez un message, cliquer sur OK et continuer)

#### **Tant que vous n'avez pas cliqué sur Générer à la fin vous pouvez annuler le basculement. En cas de doute, d'erreur constatée, allez jusqu'à un écran permettant de Quitter.**

- A) **Cocher toute la liste de vérifications initiales** (y compris la première, même si vous ne possédez pas de serveur secondaire) puis **Suivant**
- B) **Accepter** les vérifications préalables qui vont s'effectuer (en principe, les temporaires ayant été supprimés, les index vérifiés, il ne devrait pas y avoir d'erreur détectées) donc **OK**
- C) Cocher **"Mettre à jour la liste des élèves de HARP"** et choisir en parcourant, le fichier **« HARP\_import\_eleves\_jj-mm-aa.txt »** (dans notre exemple, placé dans **"bascule année en cours")**

Dans la liste déroulante, **Modifier le séparateur sélectionné**, choisir **pointvirgule**, puis **Suivant**

- D)Etape 1 (1ére analyse des fichiers d'import) : jeter un œil si cela semble cohérent, cliquer sur **Suivant**
- E) Etape 2 (1ère comparaison) : vérifier rapidement les changements de groupes et **Suivant**
- F) Etape 3 (Utilisateurs à créer et à supprimer) : vérifier la cohérence de ce qui est proposé et **Suivant**
- G)Etape 4 (copie éventuelle des données des comptes supprimés) : si vous craignez de supprimer des données appartenant à des comptes qui vont être supprimés, vous pouvez les conserver en cochant "copier" pour chaque compte désiré. **Suivant**
- H)Etape 5 (compte rendu des modifications qui seront effectuées) : jeter un œil si cela semble cohérent, cliquer sur **Terminer**
- I) A la demande du fichier des profs, **ne cochez pas "mettre à jour la liste des enseignants"** (et par conséquent n'indiquez aucun fichier). Un message vous indiquera que la bascule des enseignants n'aura pas lieu – Cliquez sur **OK**

#### J) **Gestion des mots de passe**

Vous avez le choix :

- En principe, ne pas cocher "pour tous les enseignants". On suppose qu'ils se souviennent de leur mot de passe de l'an passé…

- Pour les élèves, à chacun de juger. Si vous ne cochez pas "pour tous les élèves", seuls les nouveaux élèves créés seront présents dans le fichier "basc\_password\_jj-mm-aa>.txt, qui permet d'imprimer des étiquettes avec login et mots de passe

**Dans le cas d'un changement de numéro d'identification des élèves, (passage du numéro à 5 chiffres au numéro complet) , il est conseillé de régénérer les mots de passe des élèves**

#### **Suivant**

K) Emplacement des groupes : cliquer **sur l'unité désirée** puis sur chaque nouveau groupe puis **Suivant**. (Remarque : si suivant reste "grisé", c'est que vous avez un groupe sans nom dans la colonne de gauche à placer, donc que votre fichier harp.txt contient une ligne vide à la fin. Dans ce cas, vous devez quitter, modifier votre fichier, et recommencer le basculement)

L) Définition des quotas disque : en principe attribuez le même quota aux groupe créés, qui ont pour le moment 0 Ko. (valeur par défaut 15000 ko) Eventuellement augmentez ceux qui semblent en "dépassement".

#### **Suivant**

M) Droits aux ressources : **il est conseillé de choisir « définir pour chaque groupe, un modèle d'accès aux ressources »**, ce qui permettra de donner aux groupes de la nouvelle année les mêmes droits que ceux définis pour l'année précédente. Si vous choisissez l'autre option, il faudra redéfinir les associations.

**Suivant**

Application des modèles : pour les **nouveaux groupes**, **choisir un modèle dans la**  liste déroulante, par exemple choisir 5<sup>ème</sup>1 pour la nouvelle 5<sup>ème</sup> 7 qui sera à créée **Suivant**

N)**Gestion des données des espaces personnels : cocher les classes pour lesquelles vous souhaitez supprimer les données de l'an passé. En principe, ne pas cocher le groupe Profs,** ni éventuellement d'autres classes qui doivent impérativement retrouver leurs données de l'an passé (exemple : rapport de stage en cours)

(Rappel : L'outil de basculement ne supprime pas les données placées dans les zones communes des classes. Il faut éventuellement les supprimer ensuite depuis l'explorateur de fichiers.)

#### **Suivant**

Il est conseillé de **copier le fichier** « rapport\_basculement\_mois\_année.txt » qui s'est créé dans c:\winnt\system32\Harp, par exemple dans le dossier « bascule\_année en cours »

- O)Jeter un œil sur le rapport de basculement, et si tout vous semble cohérent cliquez sur **Générer**
- P) **Au début du processus**, il vous est demandé si vous souhaitez copier les **données** des groupes privés et des utilisateurs qui vont être **supprimées** : à vous de juger…
- Q)**Laisser le basculement s'effectuer sans rien faire d'autre sur le serveur**. C'est parfois long, selon les performances du serveur.

A la fin, pour **imprimer** les étiquettes

- penser à vérifier l'imprimante par défaut
- il est vivement conseillé de **copier le fichier « basc\_password\_jj-mm-aa.txt »** créé (dans C:\Windows\System32\Harp pour la version 2.3.3 dans C:\Windows\System32\HARP\Passwd pour les versions 3.0.x) par exemple dans le dossier "bascule année en cours" et dans votre zone personnelle ce qui vous permettra par la suite d'imprimer à nouveau les étiquettes.
- à la fin de la bascule, **si vous êtes en version harp 2.3.3**.n'imprimez pas directement vos étiquettes quand l'outil de basculement vous le propose, mais utilisez l'exécutable **[HARPImpMtPasse.exe](ftp://ftp.ac-grenoble.fr/assistance.logicielle/HARPImpMtPasse.exe)** qui lui les imprimera avec les divisions ordonnées, ainsi qu'avec un saut de page entre chacune.
- il est également possible de trier le fichier **« basc\_password\_jj-mm-aa.txt »** avec un tableur pour obtenir un tri par division et de l'imprimer avec les outils d'administration de harp

## **Terminez en cliquant sur OK**

# **8) Gestion des nouveaux profs :**

Vous avez 2 possibilités :

a) soit en passant par la **duplication d'un prof existant** (ce qui présente l'avantage de conserver les fonctions attribuées, et les associations logiciels, stations, etc) donc à faire **un prof après l'autre**.

## **Attention, dans ce cas, il faut reprendre les associations enseignant/élève.**

b) soit en **important une liste** à partir d'un **fichier.txt** en respectant la bonne syntaxe, le bon ordre des champs avec par exemple le point-virgule comme séparateur (le numéro peut être fictif - on peut même mettre dans les deux derniers champs le login et le mot de passe désiré)

Pour obtenir ce fichier, on peut aussi utiliser le même utilitaire que pour les élèves (HARPExportScoSts.exe) mais dans ce cas le fichier à utiliser est le fichier sts emp\_RNEetabt\_année.xml à récupérer depuis un poste administratif depuis stsweb

# **Attention dans ce cas, il faudra par la suite attribuer les fonctions aux**

**profs**

# **9) VERIFICATIONS à faire après la bascule :**

- Vérifier les permissions en sécurité attribuées sur le 1<sup>er</sup> élève de la liste et le dernier. Si le compte de l'élève n'apparaît pas c'est que la génération des droits en fin de basculement n'est pas parvenu à son terme. Pour en être plus sûr, ouvrir le fichier journal « harp\_genrights\_jj\_mm\_aaaa.txt » présent dans le répertoire %temp%\HARP Si la dernière ligne du fichier indique des erreurs, en particulier l'erreur 1332\* avec un chemin comportant une redondance de répertoires, téléphoner au GU pour avoir de l'assistance. Il faudra traiter les dossiers posant problème et ensuite seulement relancer la régénération des droits. ( \*En principe cette erreur est bloquante et un message intervient lors du processus de basculement)
- Eventuellement, afin de supprimer les sous-dossiers "privés" situés dans les zones personnelles des utilisateurs utiliser, télécharger selon votre version de harp :

**[delprivatedir.exe](ftp://ftp.ac-grenoble.fr/assistance.logicielle/DELPRIVATEDIR.EXE)** (pour la version 2.3.3) **[HARP\\_DelPrivateDir\\_3.0.x.exe](ftp://ftp.ac-grenoble.fr/assistance.logicielle/HARP_DelPrivateDir_3.0.x.exe)** (pour la version Harp 3.0.x).

- vérifier les **fonctions** attribuées aux **profs** "lambdas" et au prof administrant la base harp
- vérifier que les **enseignants enseignent bien à toutes les classes**, et qu'en plus le **prof administrant** la base harp **enseigne aux profs** : **cette association particulière** (pour pouvoir changer le mot de passe de ceux qui l'ont oublié...) **est à refaire après chaque bascule**
- vérifier les **associations utilisateurs/stations** et **utilisateurs/logiciels**
- si des **"profils utilisateurs"** existent (ex : favoris) , vérifier qu'ils sont toujours associés aux utilisateurs concernés : **en principe, les nouveaux comptes créés n'ont pas de profil attribué ou alors le profil « défaut », il faut donc faire l'association**
- essais de **connexions** et de **changement de mots de passe** avec un ancien compte et un nouveau (à faire pour 1 élève et 1 prof)
- essai de **changement de mot de passe d'un élève par un nouveau prof**
- essai de **connecter un groupe classe par un nouveau prof**
- avec un ancien compte et un nouveau, essai **d'enregistrement de fichier** dans la **zone personnelle** et dans la **zone commune** aux classes
- essai de quelques **logiciels**
- **vérifier les permissions sur le dossier harp.log (ou winappli)** (voir doc "Permissions dans Harp.log" sur notre site )
- vérifier les **index** et **corriger** les éventuels **corrompus**
- faire un **backup de la base harp**
- **réactiver** la protection en temps réel de **l'antivirus** sur le serveur
- éventuellement supprimer les **données** de l'an passée encore présentes dans les **zones communes** aux classes
- faire une **sauvegarde des disques du serveur sous forme de fichier .bkf (ou sur bande)**
- **faire une image "ghost" de la partition c (systeme)** sur le second disque dur
- au bout de quelques temps, supprimer les éventuelles sauvegardes des données de l'année passée

**10) En cas de problèmes, quelques solutions et conseils :**

**- si au début des vérifications l'outil de basculement affiche un message "vous n'avez pas les droits d'administrateur réseau, l'application va se terminer", il est probable que vous avez démarré votre serveur alors que le cordon réseau était débranché ou le commutateur (switch) était arrêté** 

**solution : vérifier les connexions, et redémarrer le serveur**

**Sinon, vérifier que les autres serveurs sont aussi en route, et enfin essayer de lancer l'outil de basculement en faisant un clic droit "exécuter en tant que" et saisir administrateur et mot de passe**

**- si au début, vous observez un blocage et arrêt du basculement après avoir cliqué sur le bouton "Générer" lors première phase intitulée "Récupération des données initiales", téléphonez au GU pour avoir de l'assistance. Il est probable que certains dossiers contenus dans les zones personnelles, avec des arborescences trop longues, posent problème.**

**- vous avez l'impression que l'outil de basculement est planté – fenêtre "blanche" et rien ne semble se passer…Pas de panique ! Laissez faire (selon les capacités du serveur ça peut prendre 2 heures ou plus). Pour vous rassurer ouvrir le gestionnaire des tâches et vérifiez que le processus « basculement.exe »travaille" et "oscille", et allez boire un café…ou deux…Si au bout d'un moment la fenêtre de génération des droits s'affiche avec une progression groupe par groupe puis compte par compte, c'est bon signe.**

**- En revanche, il arrive parfois que le processus soit réellement "planté" lors de l'application des modèles d'accès aux ressources**. (cas des grosses bases)

**Si ça fait 1 heure que rien ne se passe…la fenêtre de l'outil basculement est « figée » et à aucun moment celle concernant la régénération des droits n'est apparue, il est probable que l'application soit plantée.**

**Là encore, pas de panique, vérifiez :** 

- **que le fichier de mot de passe (basc\_password\_jour-mois-année.txt ) a bien été créé** (dans C:\Windows\System32\Harp pour la version 2.3.3 et dans C:\Windows\System32\HARP\Passwd pour les versions 3.0.x)
- **que les comptes sont présents dans l'active directory**
- **que tous les partages ont été correctement posés dans user\_temp, au niveau des groupes classes et des individus**

**Il faut alors interrompre le processus « basculement.exe » dans le gestionnaire des tâches puis :**

- **Reprendre TOUTES les associations (utilisateurs/stations, utilisateurs/logiciels, utilisateurs/imprimantes, etc…) en particulier pour les noms de groupes qui n'existaient pas avant.**
- **Relancer « générer les droits système » (harp v 2.3.3) ou « générer les droits HARP (harp v .3.0.x) depuis les outils d'administration de harp**
- **Imprimer les étiquettes de mots de passe (attention, avec harp 2.3.3 il faut utiliser l'utilitaire [HARPImpMtPasse.exe](ftp://ftp.ac-grenoble.fr/assistance.logicielle/HARPImpMtPasse.exe) pour avoir un tri par groupes).**

**- D'une manière générale, il est très déconseillé de relancer l'outil de basculement.**

**Si vraiment vous voulez relancer la bascule, supprimez d'abord le fichier de mots de passe (basc\_password\_jj-mm-aa.txt), car sinon, il ne sera pas recréé mais contiendra le 1er listing puis le 2ème, à la suite, dans le même fichier (il ne peut s'en créer qu'un seul par date)** 

**Si vous avez relancé la bascule sans prendre cette précaution, il faut chercher à partir de quelle ligne vous avez un doublon…et ne récupérer que la fin du fichier qui est utile…**